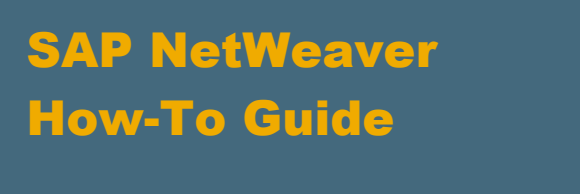

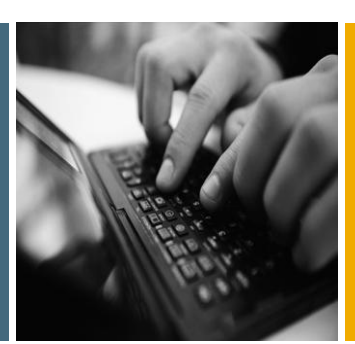

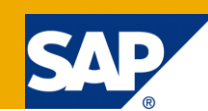

# How To Set Up the Communication between ABAP Backend and SOAP Adapter using XI Protocol

Applicable Releases:

SAP Enhancement Package 1 for SAP NetWeaver PI 7.1

Topic Area: SOA Middleware

Capability:

Service Bus

Version 1.0

October 2009

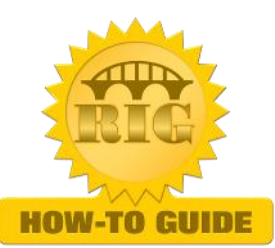

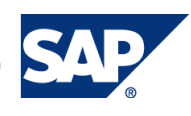

© Copyright 2009 SAP AG. All rights reserved.

No part of this publication may be reproduced or transmitted in any form or for any purpose without the express permission of SAP AG. The information contained herein may be changed without prior notice.

Some software products marketed by SAP AG and its distributors contain proprietary software components of other software vendors.

Microsoft, Windows, Outlook, and PowerPoint are registered trademarks of Microsoft Corporation.

IBM, DB2, DB2 Universal Database, OS/2, Parallel Sysplex, MVS/ESA, AIX, S/390, AS/400, OS/390, OS/400, iSeries, pSeries, xSeries, zSeries, z/OS, AFP, Intelligent Miner, WebSphere, Netfinity, Tivoli, Informix, i5/OS, POWER, POWER5, OpenPower and PowerPC are trademarks or registered trademarks of IBM Corporation.

Adobe, the Adobe logo, Acrobat, PostScript, and Reader are either trademarks or registered trademarks of Adobe Systems Incorporated in the United States and/or other countries.

Oracle is a registered trademark of Oracle Corporation.

UNIX, X/Open, OSF/1, and Motif are registered trademarks of the Open Group.

Citrix, ICA, Program Neighborhood, MetaFrame, WinFrame, VideoFrame, and MultiWin are trademarks or registered trademarks of Citrix Systems, Inc.

HTML, XML, XHTML and W3C are trademarks or registered trademarks of W3C®, World Wide Web Consortium, Massachusetts Institute of Technology.

Java is a registered trademark of Sun Microsystems, Inc.

JavaScript is a registered trademark of Sun Microsystems, Inc., used under license for technology invented and implemented by Netscape.

MaxDB is a trademark of MySQL AB, Sweden.

SAP, R/3, mySAP, mySAP.com, xApps, xApp, SAP NetWeaver, and other SAP products and services mentioned herein as well as their respective logos are trademarks or registered trademarks of SAP AG in Germany and in several other countries all over the world. All other product and service names mentioned are the trademarks of their respective companies. Data contained in this document serves informational purposes only. National product specifications may vary.

These materials are subject to change without notice. These materials are provided by SAP AG and its affiliated companies ("SAP Group") for informational purposes only, without representation or warranty of any kind, and SAP Group shall not be liable for errors or omissions with respect to the materials. The only warranties for SAP Group products and services are those that are set forth in the express warranty statements accompanying such products and services, if any. Nothing herein should be construed as constituting an additional warranty.

These materials are provided "as is" without a warranty of any kind, either express or implied, including but not limited to, the implied warranties of merchantability, fitness for a particular purpose, or non-infringement.

SAP shall not be liable for damages of any kind including without limitation direct, special, indirect, or consequential damages that may result from the use of these materials.

SAP does not warrant the accuracy or completeness of the information, text, graphics, links or other items contained within these materials. SAP has no control over the information that you may access through the use of hot links contained in these materials and does not endorse your use of third party web pages nor provide any warranty whatsoever relating to third party web pages.

SAP NetWeaver "How-to" Guides are intended to simplify the product implementation. While specific product features and procedures typically are explained in a practical business context, it is not implied that those features and procedures are the only approach in solving a specific business problem using SAP NetWeaver. Should you wish to receive additional information, clarification or support, please refer to SAP Consulting.

Any software coding and/or code lines / strings ("Code") included in this documentation are only examples and are not intended to be used in a productive system environment. The Code is only intended better explain and visualize the syntax and phrasing rules of certain coding. SAP does not warrant the correctness and completeness of the Code given herein, and SAP shall not be liable for errors or damages caused by the usage of the Code, except if such damages were caused by SAP intentionally or grossly negligent.

#### Disclaimer

Some components of this product are based on Java™. Any code change in these components may cause unpredictable and severe malfunctions and is therefore expressively prohibited, as is any decompilation of these components.

Any Java™ Source Code delivered with this product is only to be used by SAP's Support Services and may not be modified or altered in any way.

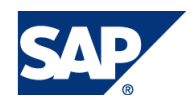

### Document History

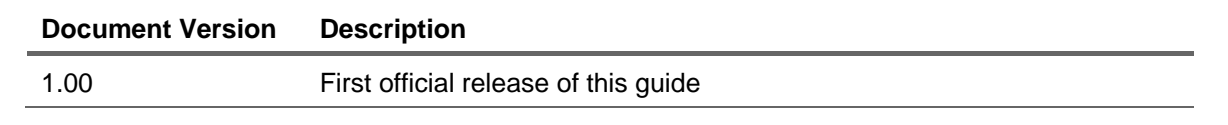

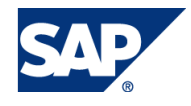

### Typographic Conventions

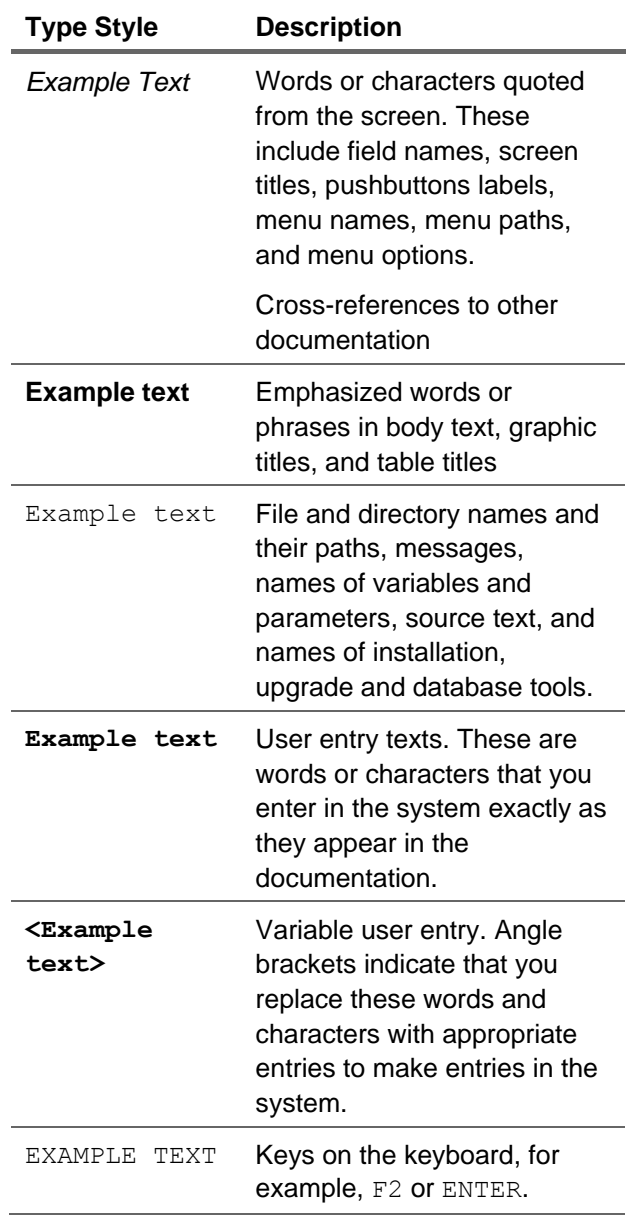

#### **Icons**

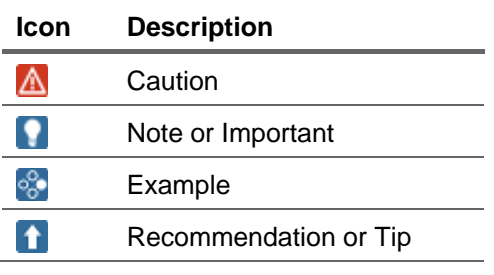

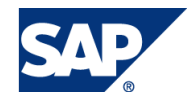

### **Table of Contents**

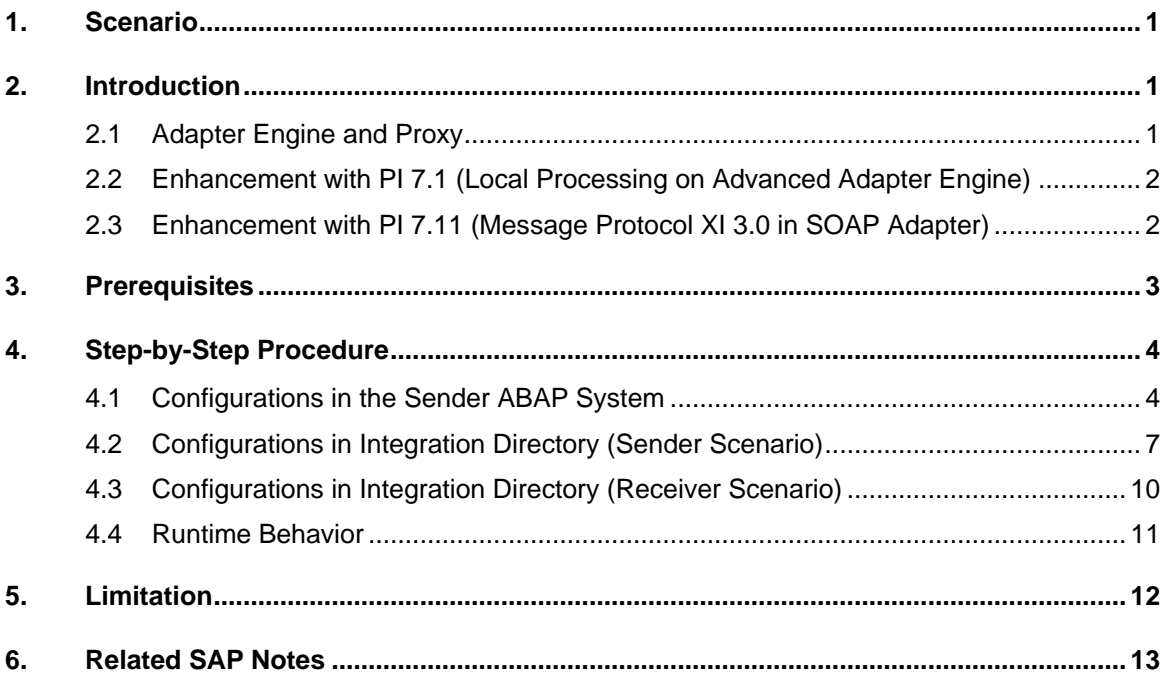

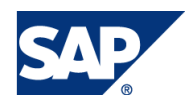

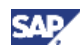

# <span id="page-5-0"></span>1. Scenario

This how to guide explains the configuration to set up the communication between ABAP backend system and SOAP adapter based on the XI protocol. As of SAP enhancement package 1 for SAP NetWeaver PI 7.1 (in the following referred to as "PI7.11"), the SOAP adapter also supports the usage of the XI 3.0 protocol. Because of that, the Advanced Adapter Engine available with PI7.11 can now communicate with the application systems via XI 3.0 protocol.

SOAP Adapter in NetWeaver PI7.11 currently supports the following scenarios.

Communication based on XI protocol between:

- Advanced Adapter Engine 7.11 <-> Advanced Adapter Engine 7.11
- Advanced Adapter Engine 7.11 <-> Partner Connectivity Kit 7.11
- Advanced Adapter Engine 7.11 <-> ABAP Application System (Proxy) 7.00 or higher

### <span id="page-5-1"></span>2. Introduction

### <span id="page-5-2"></span>2.1Adapter Engine and Proxy

As a very typical SAP NetWeaver PI(XI) use case, most systems connect with SAP NetWeaver PI(XI) via Adapter Engine. Adapters in the Adapter Engine can convert native protocols to XI message and vice versa.

As to SAP NetWeaver Application Server, the ABAP/Java proxy can communicate with central Integration Engine of SAP NetWeaver PI (XI) directly without using Adapter Engine. And there "XI protocol", which is SAP proprietary SOAP based protocol, is used for the communication.

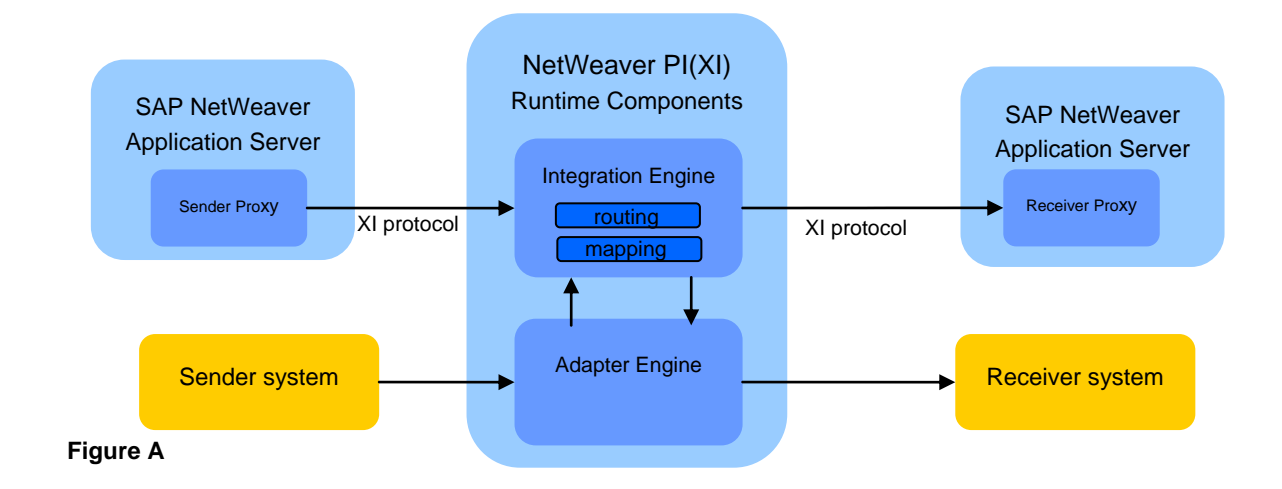

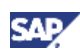

# <span id="page-6-0"></span>2.2Enhancement with PI 7.1 (Local Processing on Advanced Adapter Engine)

From SAP NetWeaver PI 7.1 (in the following referred to as "PI7.1"), the concept of local processing on Advanced Adapter Engine (in the following referred to as "AAE") got introduced which enabled SAP NetWeaver PI to process messages only with Java stack (see Figure B). With this option, you could gain great improvement in performance.

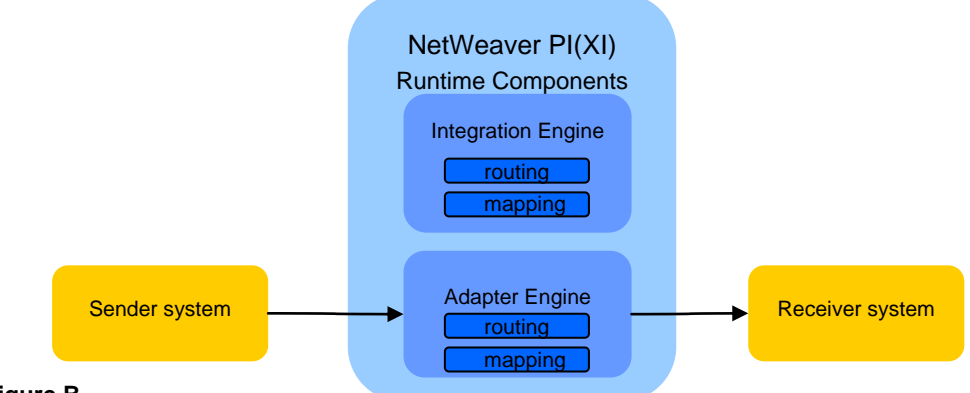

#### **Figure B**

AAE available with PI 7.1 could only support Java-based scenarios. Therefore it could not support ABAP-based scenarios, for example using the IDoc Adapter or HTTP Adapter etc. Even scenarios using ccBPM could not get processed via AAE local processing in PI 7.1.

### <span id="page-6-1"></span>2.3Enhancement with PI 7.11 (Message Protocol XI 3.0 in SOAP Adapter)

From PI7.11, the SOAP adapter in AAE is enhanced. It is capable of handling XI protocol to communicate with ABAP proxy.

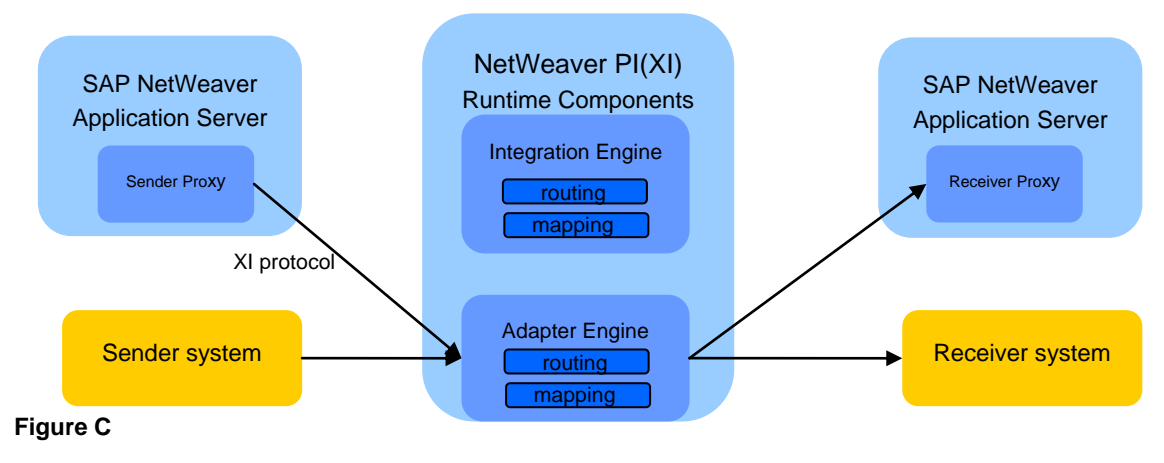

Note:

As you would need to have both classic central Integration Engine-based scenario like *figure A* and AAE-based scenario like *figure C* at the same time, the *sender SAP NetWeaver Application Server ABAP is also enhanced* to be able to send message to both central Integration Engine and Advanced Adapter Engine.

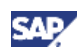

# <span id="page-7-0"></span>3. Prerequisites

To configure the scenario, the systems have to meet the following prerequisites.

- The version of SAP NetWeaver PI must be 7.11 or higher
	- MESSAGING SYSTEM SP2 patch4 or higher
	- ADAPTER FRAMEWORK SP2 patch8 or higher
- The version of ABAP-based application systems must be 7.00 SP13 or higher.
- Following SAP note has to be applied to **ABAP-based Application System**
	- NOTE 1332856 Corrections for connecting the Advanced Adapter Engine
	- NOTE 1334174 Interface-specific IS\_URL parameter
- Following SAP note has to be applied to **PI Java Server**
	- NOTE 1349125 Error in communication between ABAP Proxy Application
	- NOTE 1329319 SOAP adapter in XI 3.0 mode does not return a system

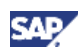

# <span id="page-8-0"></span>4. Step-by-Step Procedure

### <span id="page-8-1"></span>4.1Configurations in the Sender ABAP System

In classic scenario, we used the IS\_URL in SXMB\_ADM to send the messages to the central Integration Engine in SAP NetWeaver PI. By applying the NOTE1334174 to sender ABAP system, we now have the flexibility to configure IS\_URL for both AAE and IS. This means, that each interface can now be pointed to either central Integration Engine or AAE. So we now have the capability where some scenarios can be processed by central Integration Engine and others can be locally processed in Advanced Adapter Engine.

1. Create Destination for AAE

Use transaction SM59 to define the destination to Advanced Adapter Engine in addition to the destination of central Integration Engine.

Please use the following parameters.

- Connection Type :G (HTTP Connection to External Server)
- Target Host :< Host Name of AAE server>
- Service No. :< HTTP Port Number of AAE server>
- Path : /XISOAPAdapter/MessageServlet?ximessage=true

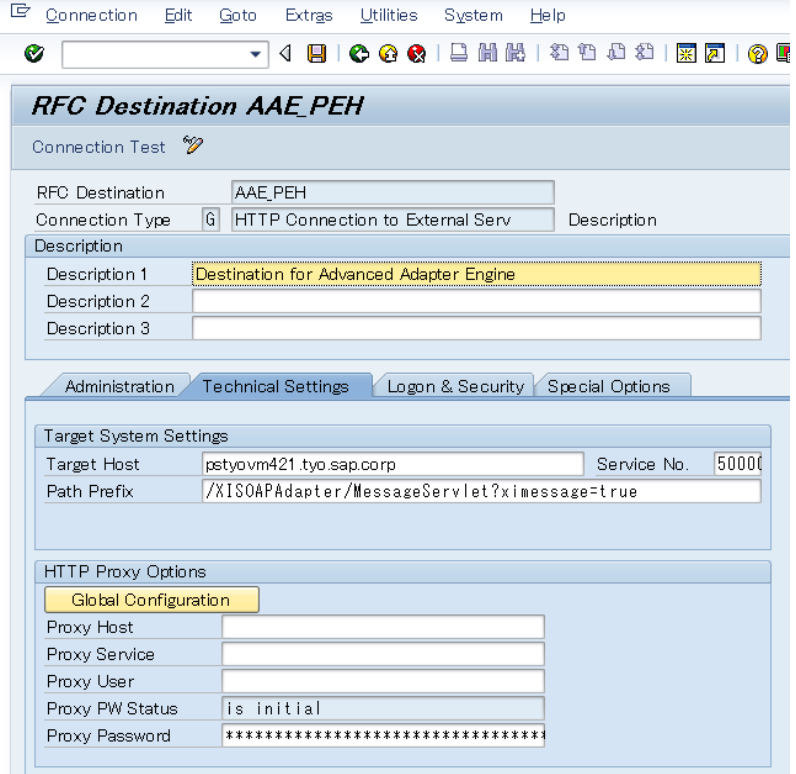

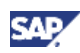

2. Define the sender ID in SXMSIF

Here you can define so called "Sender ID" for each service interfaces.

The entry represents "Service Interface" and used as the sub parameter of IS\_URL(discussed later).

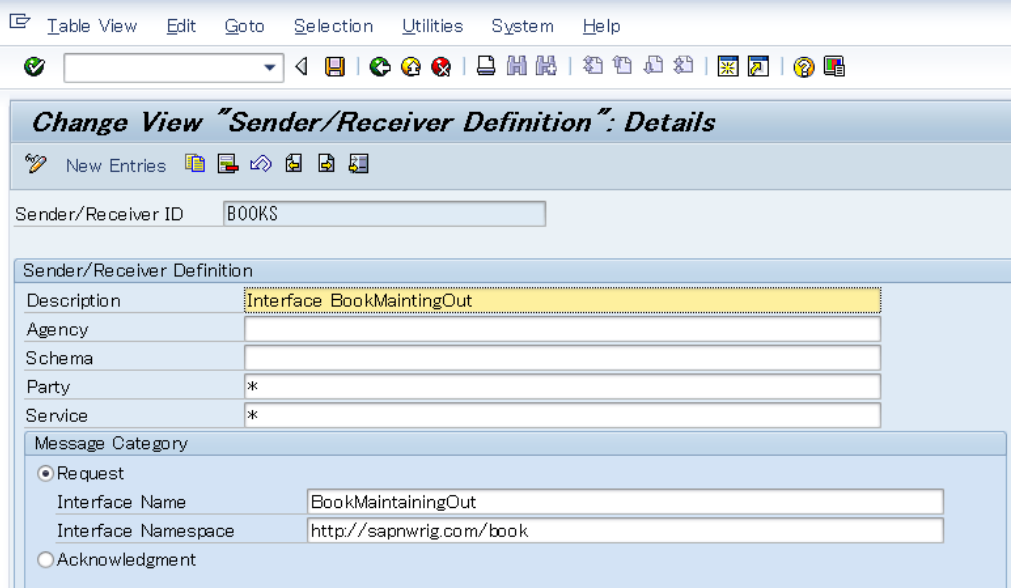

Permitted values for Agency, Schema, Party are "\*' or SPACE.

The component/service is ignored.

The "Interface Name" and " Interface Namespace" should point to the correct service interface.

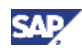

3. Enter the IS URL parameter

Call transaction SXMB\_ADM.

*Choose Menu Configuration*

Choose sub menu *Integration Engine Configuration*

You may have configured the destination of the central Integration Engine here.

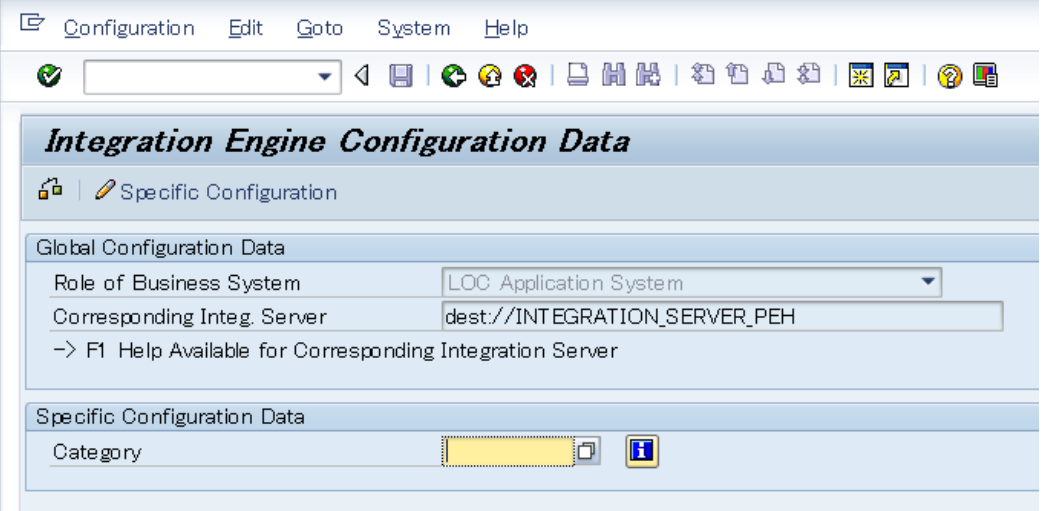

Choose *Specific Configuration* to display the list of configurations.

Choose *New Entries* to make an entry of the destination for Advanced Adapter Engine.

#### **Category : RUNTIME**

**Parameter : IS\_URL**

**Subparameter :<The entry of SXMSIF>**

The system provides this list as F4 input help.

**Current value : dest://<HTTP destination for Advanced Adapter Engine>**

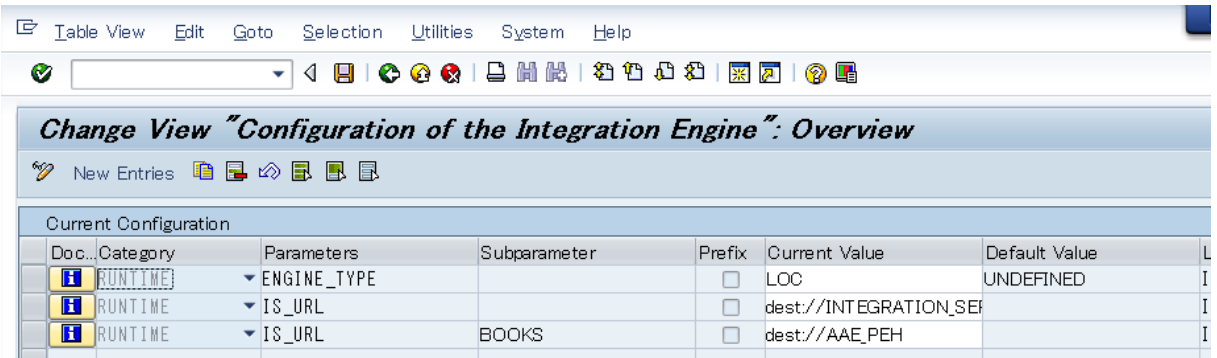

In runtime, the system checks the entries with sub parameter first and if nothing is found, then the more generic entry will be adapted.

For example, if you use the destination for the central Integration Engine as a generic one and also have multiple interfaces pointing to AAE, you need to make several entries with sub parameter .

### **SAP**

# <span id="page-11-0"></span>4.2Configurations in Integration Directory (Sender Scenario)

1. Create the sender communication channel

In the Integration Directory, create a communication channel of adapter type SOAP.

Select *SOAP* for adapter type and *XI 3.0* for Message Protocol.

Unlike XI adapter, we always need to create communication channel even if that is a sender side.

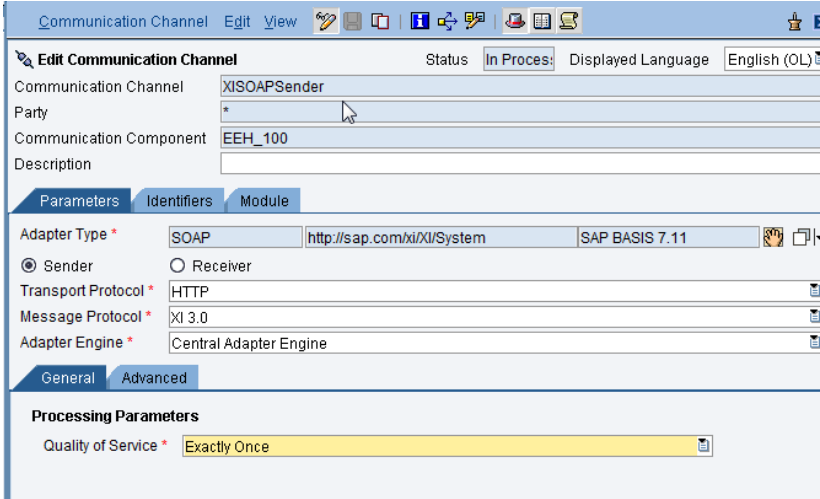

#### *Remark/Note:*

*The parameter in "Processing Parameters" above is not used at runtime.at all, while QoS or Queue ID sent from sender system is used at runtime. Therefore the adapter metadata for the SOAP adapter will be changed in ESR Content SAP BASIS 7.11 SP04 and this field will be removed.*

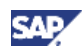

Within the module tab, you need to set the following parameters for XISOAPAdapterBean Module if you use asynchronous commutation.

#### ignoreDuplicate true

#### generateSysAck true

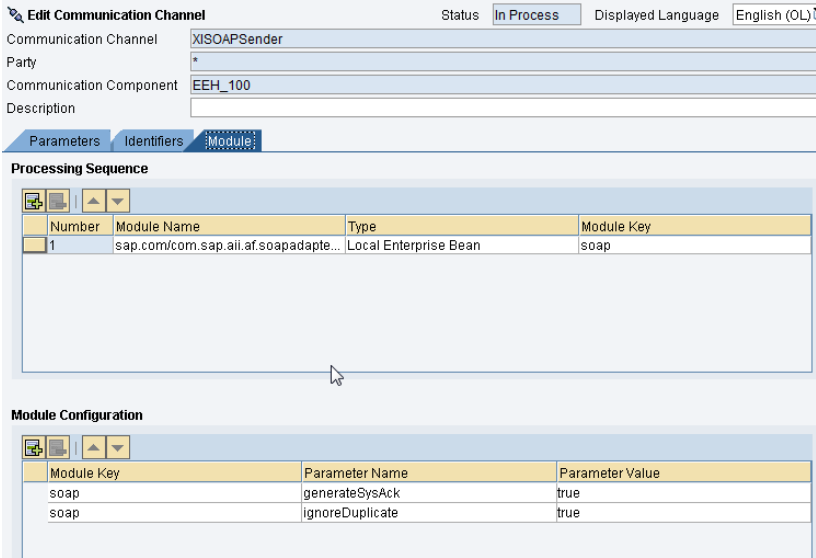

#### **ignoreDuplicate**

By setting "true" to "ignoreDuplicate", AAE can ignore the received message duplication and will just log a 'Warning' trace. Otherwise, the adapter will send "*DuplicateMessageException*" fault message back to the sender system. Even if there is duplication, the ABAP proxy runtime does not expect *fault message* but expects *success message*.

#### **generateSysAck**

By setting "true" to "generateSysAck", AAE can generate system acknowledgement (SYS ack). As ABAP proxy runtime always expects a synchronous SYS acknowledgment even for EO/EOIO cases.

The change of default value in adapter metadata is planned for future release but you need to set the parameters for every asynchronous sender channel in PI 7.11.

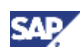

2. Create the integrated configurations

In tab Inbound Processing, enter the sender communication channel created beforehand.

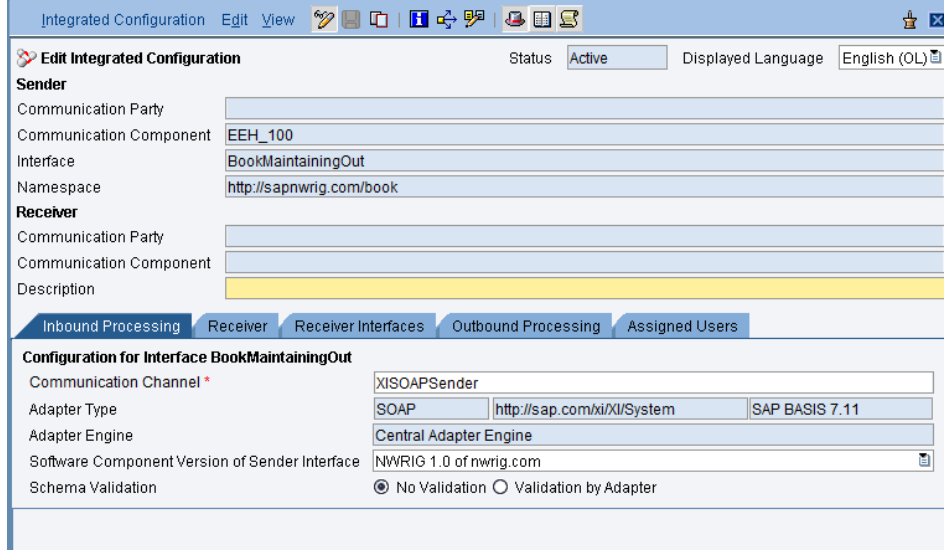

And about the other configuration, follow the other Integrated Configuration (in the following referred to as "ICO") setting document.

[How to Configure Integrated Configurations in the Advanced Adapter Engine \(SAP NetWeaver PI 7.1\)](http://www.sdn.sap.com/irj/sdn/go/portal/prtroot/docs/library/uuid/700058f0-b1a1-2a10-39a8-ab2627b87cfa;jsessionid=(J2EE3414800)ID1865270550DB01641261556200953229End/irj/sdn/go/portal/prtroot/docs/library/uuid/700058f0-b1a1-2a10-39a8-ab2627b87cfa)

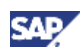

# <span id="page-14-0"></span>4.3 Configurations in Integration Directory (Receiver Scenario)

In case you use SOAP adapter for the communication based on XI protocol in receiver scenario, no additional configuration is required in receiver ABAP system.

In the Integration Directory, you need to create a new receiver communication channel and assign it to ICO.

#### **Receiver communication channel**

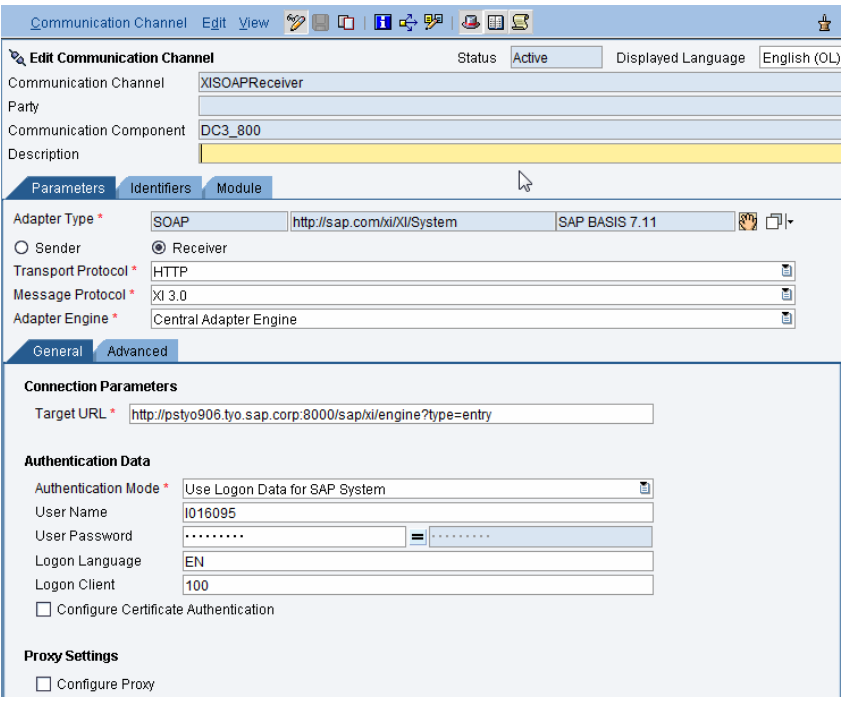

#### **Integrated Configuration (ICO)**

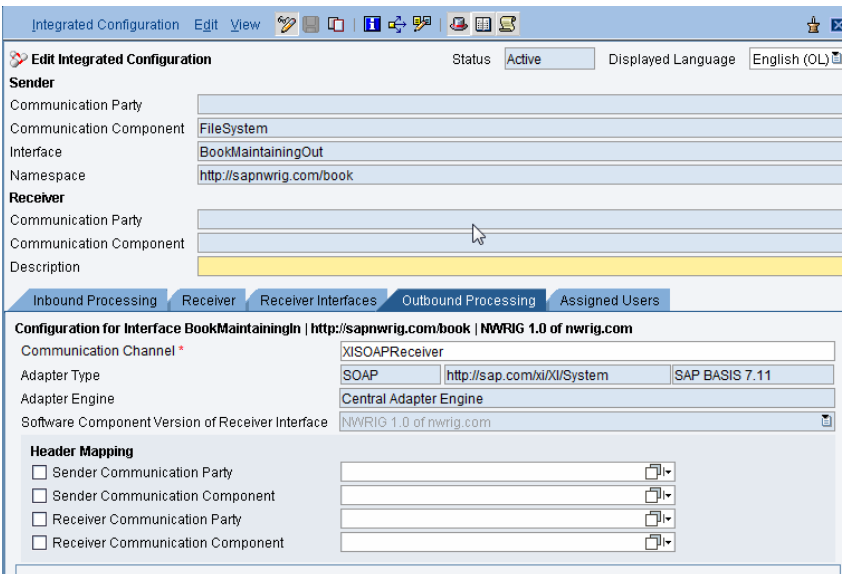

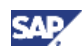

### <span id="page-15-0"></span>4.4Runtime Behavior

You can see the message log from Runtime Workbench *Message Monitoring*.

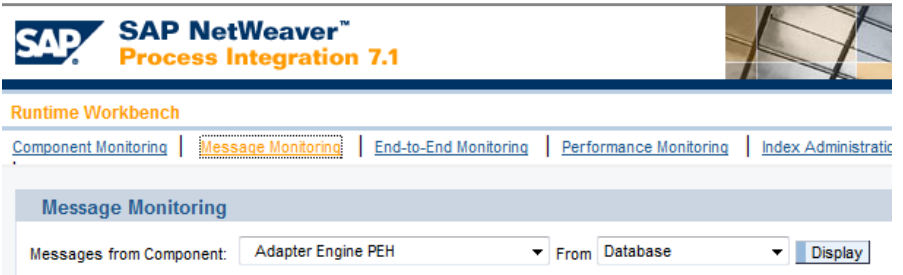

You can see the message is only processed in Advanced Adapter Engine.

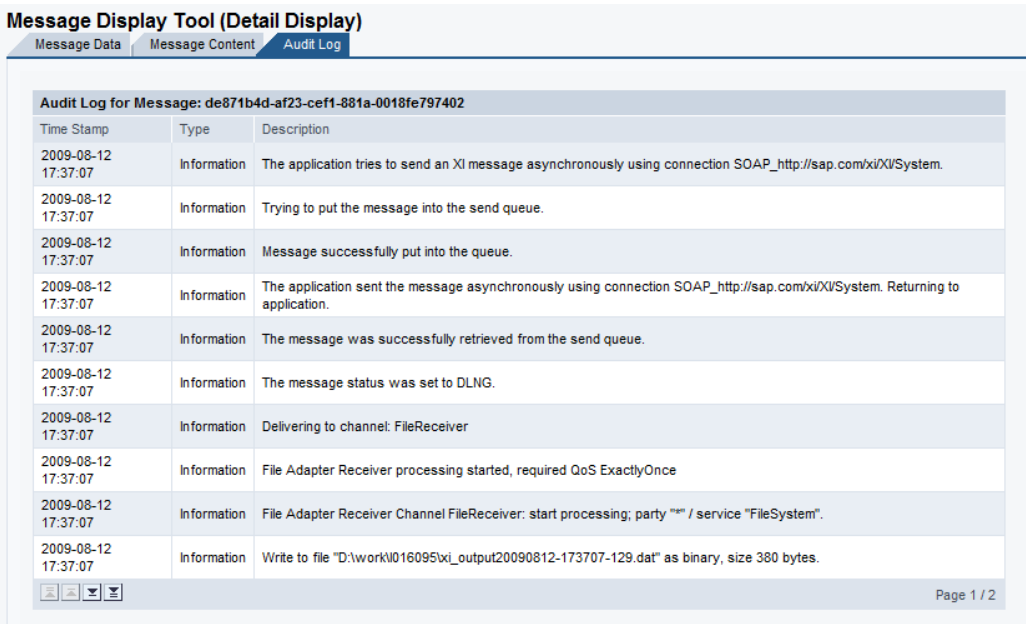

The sent message looks like below.

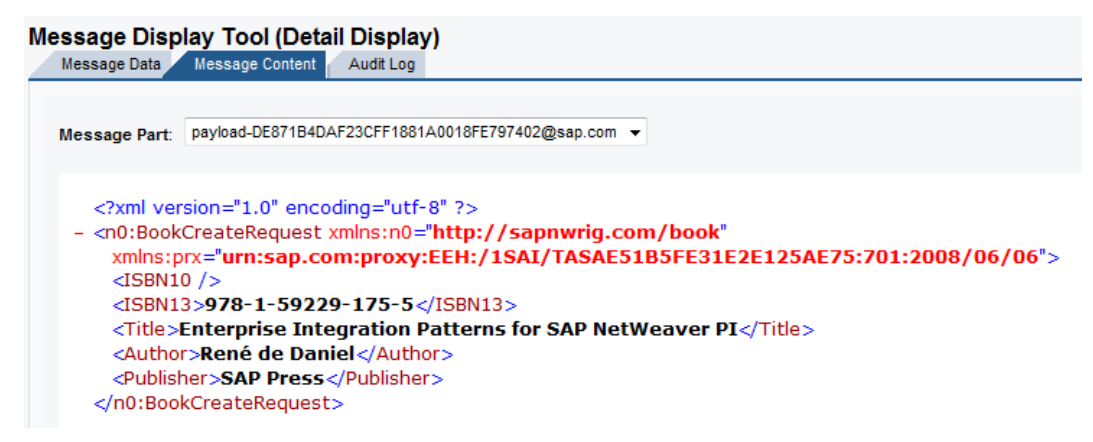

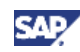

## <span id="page-16-0"></span>5. Limitation

- In SAP NetWeaver PI 7.11, the following scenarios are not supported.
- 1) Communications based on XI 3.0 protocols between:
	- a. AAE 7.11 and Java proxies
	- b. AAE 7.11 and Java SE Adapter Engines
	- c. AAE 7.11 and SAP Partner Connectivity Kit versions 7.10 and below,
	- d. AAE 7.11 and Adapter Engine version 7.10 and below
	- e. AAE 7.11 and Integration Server 7. 11 and below
- 2) Communications based on XI2.0 protocol

Additionally the following features are also not supported in PI 7.11.

- 1) Acknowledgements
- 2) Transport & message level security
- 3) Principal propagation
- 4) Bulk support on sender-side
- 5) HTTP destinations support

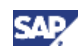

### <span id="page-17-0"></span>6. Related SAP Notes

NOTE 1349125 Error in communication between ABAP Proxy Application

NOTE 1329319 SOAP adapter in XI 3.0 mode does not return a system

NOTE 1332856 Corrections for connecting the Advanced Adapter Engine

NOTE 1334174 Interface-specific IS\_URL parameter

NOTE 1247043 Release Restrictions for SAP EHP1 for SAP NetWeaver

www.sdn.sap.com/irj/sdn/howtoguides

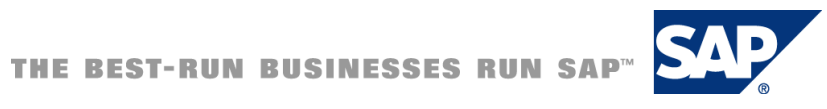